## **How To Create a Personal Facebook Page**

- 1. Type this text into your browser's address bar: "facebook.com" to reach the homepage
- 2. On the right side of the window there will be a prompt to "Create a New Account"
- 3. Enter the following:
	- a. Your first name
	- b. Your last name
	- c. Mobile number or email
	- d. Password of your choice
	- e. Your birthday
	- f. Your gender
- 4. Once these have been filled out, click the green "Sign Up" button below

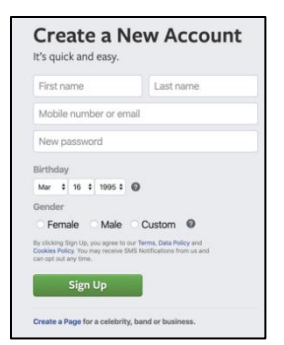

- 5. You will receive an email from Facebook including a confirmation code (\*required to activate the account\*).
	- a. Log into the email you used to set up the Facebook account (in step 3.a)
	- b. Copy and paste this confirmation code into the box in your Facebook window.
- 6. Once the email has been confirmed, you will be redirected to your Facebook News Feed

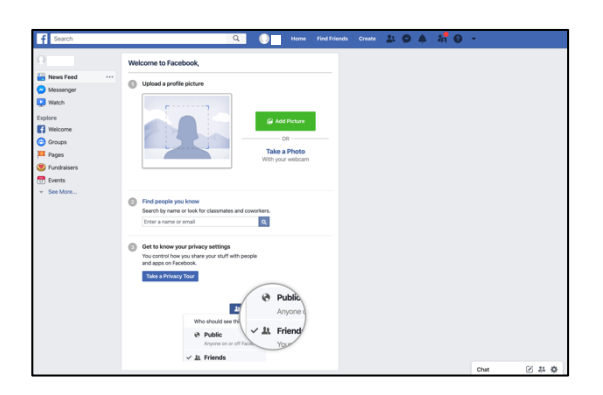

- 7. From here you can:
	- c. Upload a profile picture from your computer or take a photo with your webcam
	- d. Search for people you know: Here insert "Manchester UMC"

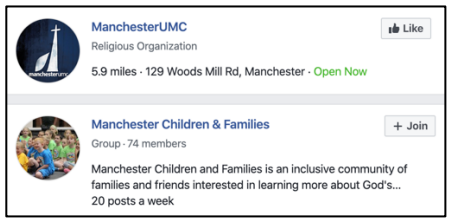

You may be prompted to "Like" the page. **We recommend that you like our page** to get updates on church news, plus Facebook will automatically notify you when we have online worship or other events.

8. From here you may alter your profile to share as much or as little information as you would like.